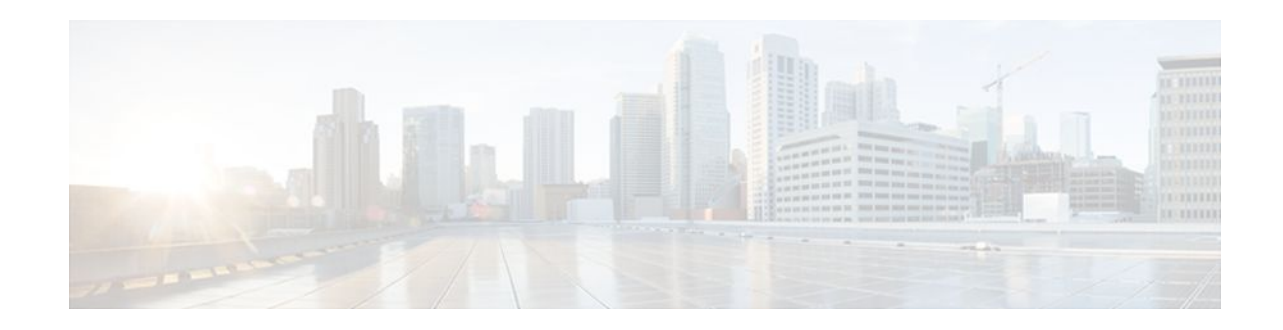

# **Using Multilink PPP over Frame Relay**

## **Last Updated: December 7, 2011**

Multilink PPP is a method used to reduce latency and jitter for real-time traffic. This module contains conceptual information and configuration tasks for using Multilink PPP over Frame Relay.

- Finding Feature Information, page 1
- Prerequisites for Using Multilink PPP over Frame Relay, page 1
- [Restrictions for Using Multilink PPP over Frame Relay,](#page-1-0) page 2
- [Information About Using Multilink PPP over Frame Relay](#page-1-0), page 2
- [How to Configure Multilink PPP over Frame Relay](#page-2-0), page 3
- [Configuration Examples for Multilink PPP over Frame Relay,](#page-11-0) page 12
- [Where to Go Next,](#page-13-0) page 14
- [Additional References,](#page-14-0) page 15
- [Feature Information for Using Multilink PPP over Frame Relay](#page-15-0), page 16

# **Finding Feature Information**

Your software release may not support all the features documented in this module. For the latest feature information and caveats, see the release notes for your platform and software release. To find information about the features documented in this module, and to see a list of the releases in which each feature is supported, see the Feature Information Table at the end of this document.

Use Cisco Feature Navigator to find information about platform support and Cisco software image support. To access Cisco Feature Navigator, go to [www.cisco.com/go/cfn.](http://www.cisco.com/go/cfn) An account on Cisco.com is not required.

# **Prerequisites for Using Multilink PPP over Frame Relay**

## **Knowledge**

• Be familiar with the concepts in the "Reducing Latency and Jitter for Real-Time Traffic Using Multilink PPP" module.

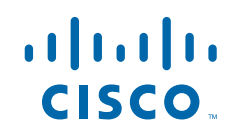

#### <span id="page-1-0"></span>**Enable Queuing Mechanism**

• Multilink uses first-in first out (FIFO) queuing for queuing and interleaving packets. Other queuing mechanisms such as low latency queuing (LLQ), weighted fair queuing (WFQ), and class-based weighted fair queuing (CBWFQ) can be used. If you want to use one of these alternative mechanisms, enable it before configuring Multilink.

#### **Enable FRTS**

• Frame Relay Traffic Shaping (FRTS) must be enabled on the Frame Relay interface.

# **Restrictions for Using Multilink PPP over Frame Relay**

#### **Number of Links per Multilink Bundle**

Only one link per multilink bundle is supported.

#### **VoIP Support**

Only Voice over IP (VoIP) is supported; Voice over Frame Relay (VoFR) is not supported.

#### **QoS Configuration**

Only one PVC is supported per virtual template.

To handle congestion, a shape policy in an MLP over Frame Relay should be configured via a map class and attached to the PVC.

# **Information About Using Multilink PPP over Frame Relay**

- Frame Relay Traffic Shaping and Multilink PPP over Frame Relay, page 2
- [MQC and Multilink PPP over Frame Relay,](#page-2-0) page 3
- [Virtual Template Interfaces](#page-2-0), page 3
- [Multilink Group Interfaces](#page-2-0), page 3

## **Frame Relay Traffic Shaping and Multilink PPP over Frame Relay**

Before using Multilink PPP over Frame Relay, FRTS must be enabled.

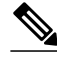

**Note** On the Cisco 7200 and lower series of routers, the **frame-relay traffic-shaping** command is used to enable FRTS. On the Cisco 7500 and higher series of routers, the Modular Quality of Service (QoS) Command-Line Interface (CLI) (MQC) is used to enable FRTS. For more information about MQC, see the "MQC and Multilink PPP over Frame Relay" section.

FRTS is a Cisco traffic shaping mechanism. A traffic shaping mechanism allows you to regulate (that is, "shape") the packet flow on a network. When you shape traffic, you control the speed of traffic leaving an interface. This way, you can match the flow of the traffic to the speed of the interface and avoid bottlenecks on the network.

<span id="page-2-0"></span>Cisco has long provided support for forward explicit congestion notification (FECN) for DECnet and OSI, and backward explicit congestion notification (BECN) for Systems Network Architecture (SNA) traffic using Logical Link Control, type 2 (LLC2) encapsulation via RFC 1490 and discard eligible (DE) bit support. FRTS builds upon this existing Frame Relay support with additional capabilities that improve the scalability and performance of a Frame Relay network, increasing the density of virtual circuits (VCs) and improving response time.

FRTS can eliminate bottlenecks in Frame Relay networks that have high-speed connections at the central site and low-speed connections at branch sites. You can configure rate enforcement--a peak rate configured to limit outbound traffic--to limit the rate at which data is sent on the VC at the central site.

# **MQC and Multilink PPP over Frame Relay**

Before using Multilink PPP over Frame Relay, a policy map must be created. (See the "Prerequisites" section.) Policy maps are created using the Modular Quality of Service (QoS) Command-Line Interface (CLI) (MQC).

# **Virtual Template Interfaces**

A virtual template interface is logical interface configured with generic configuration information for a specific purpose or configuration common to specific users, plus router-dependent information. The template takes the form of a list of Cisco IOS interface commands that are applied to virtual access interfaces, as needed.

# **Multilink Group Interfaces**

A multilink group interface is a collection of interfaces bundled together in the multilink PPP configuration. With a multilink group interface, you can bundle interfaces into logical multilink groups.

# **How to Configure Multilink PPP over Frame Relay**

While the first two procedures are listed as optional, you must choose one or the other according to the Cisco router that you are using in your network.

- Configuring Multilink PPP over Frame Relay on a Virtual Template Interface, page 3
- [Configuring Multilink PPP over Frame Relay on a Multilink Group Interface](#page-5-0), page 6
- [Associating the Virtual Template Interface with a Frame Relay PVC](#page-8-0), page 9
- [Verifying the Multilink PPP over Frame Relay Configuration,](#page-10-0) page 11

# **Configuring Multilink PPP over Frame Relay on a Virtual Template Interface**

These steps apply if you are using the Cisco 7500 series router or the Cisco 7600 series router only. If you are using another series of Cisco router, do not complete these steps. Instead, advance to [Configuring](#page-5-0) [Multilink PPP over Frame Relay on a Multilink Group Interface,](#page-5-0) page 6.

Before proceeding with this task, you must create a policy map. The policy map contains the configuration parameters used to apply a specific QoS features such as distributed LLQ (dLLQ) to the network traffic. To create a policy map and configure the appropriate QoS feature, use the MQC. See the MQC and Multilink PPP over Frame Relay, page 3.

### **SUMMARY STEPS**

- **1. enable**
- **2. configure terminal**
- **3. interface virtual-template** *number*
- **4. bandwidth** *kbps*
- **5. ip address** *ip-address mask* [**secondary**]
- **6. service-policy output** *policy-map-name*
- **7. service-policy input** *policy-map-name*
- **8. ppp multilink**
- **9. ppp multilink fragment delay** *milliseconds* [*microseconds*]
- **10.ppp multilink interleave**
- **11. end**

## **DETAILED STEPS**

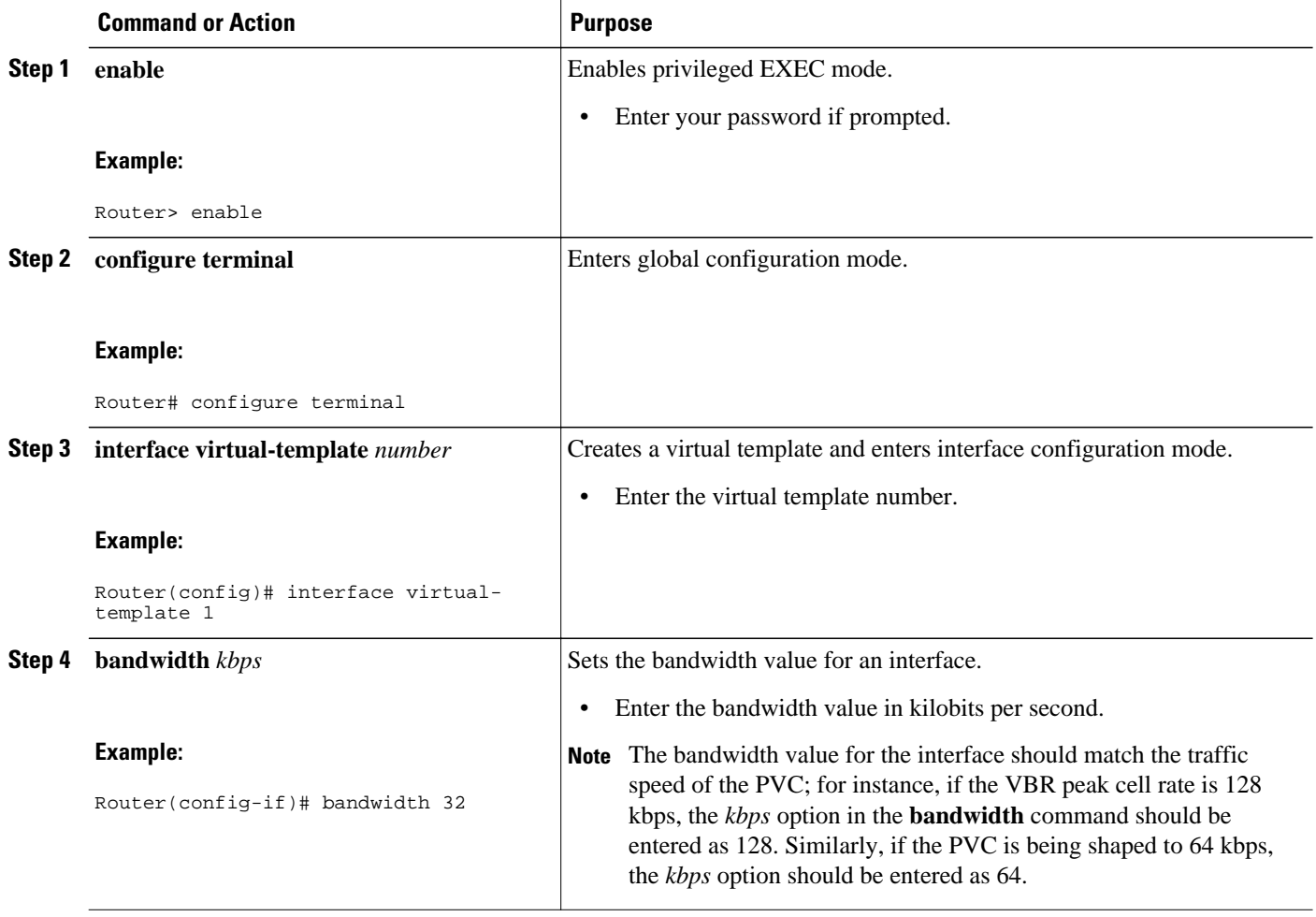

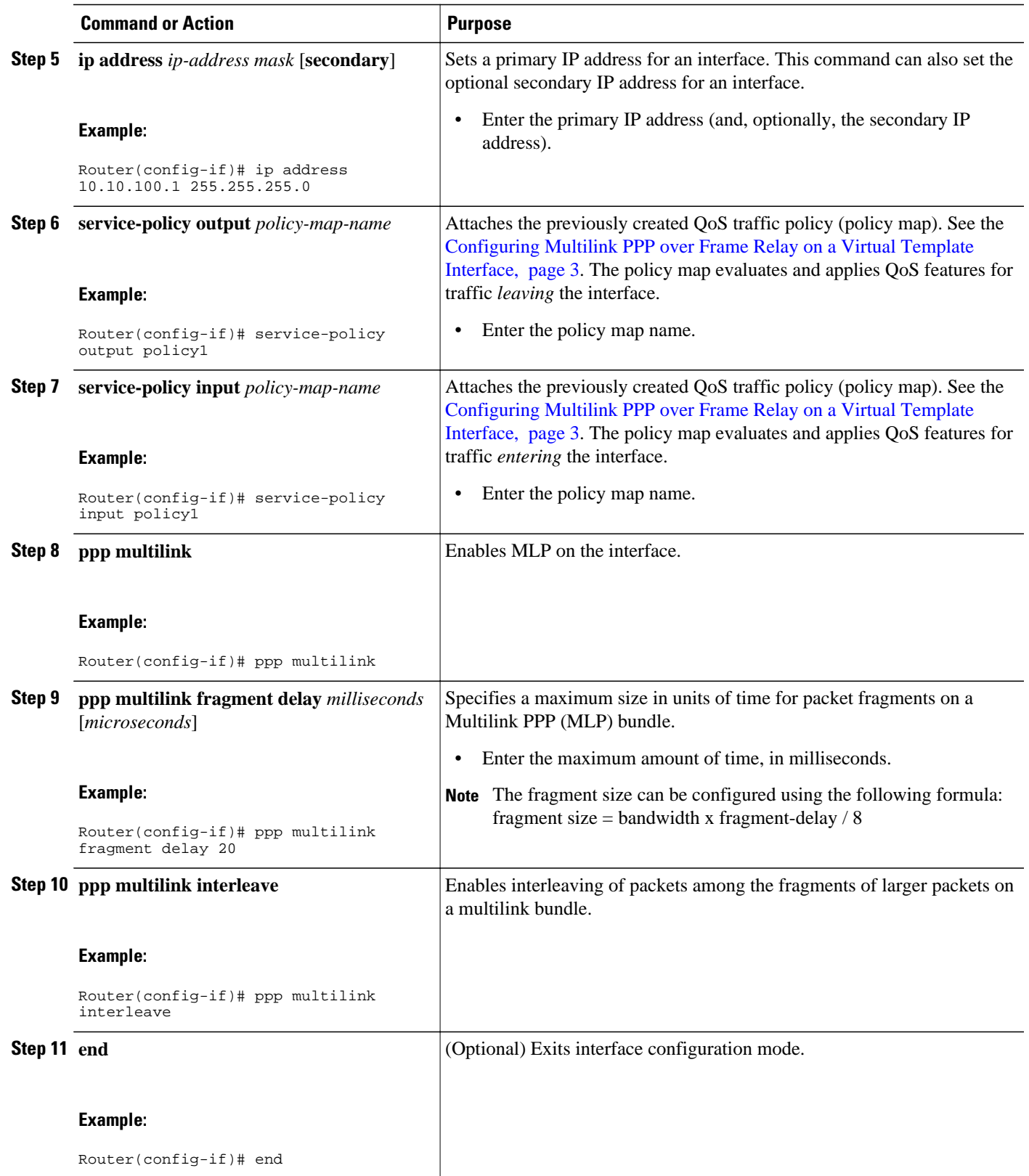

# <span id="page-5-0"></span>**Configuring Multilink PPP over Frame Relay on a Multilink Group Interface**

If you are using the Cisco 7500 series router or the Cisco 7600 series router, do not complete these steps. Instead, complete the steps in [Configuring Multilink PPP over Frame Relay on a Virtual Template](#page-2-0) [Interface](#page-2-0), page 3.

Before proceeding with this task, you must create a policy map. The policy map contains the configuration parameters used to apply a specific QoS features such as distributed LLQ (dLLQ) to the network traffic. To create a policy map and configure the appropriate QoS feature, use the MQC. See the [MQC and Multilink](#page-2-0) [PPP over Frame Relay](#page-2-0), page 3.

### **SUMMARY STEPS**

- **1. enable**
- **2. configure terminal**
- **3. interface multilink** *multilink-bundle-number*
- **4. ip address** *ip-address mask* [**secondary**]
- **5. service-policy output** *policy-map-name*
- **6. service-policy input** *policy-map-name*
- **7. ppp multilink fragment delay** *milliseconds* [*microseconds*]
- **8. ppp multilink interleave**
- **9. end**

## **DETAILED STEPS**

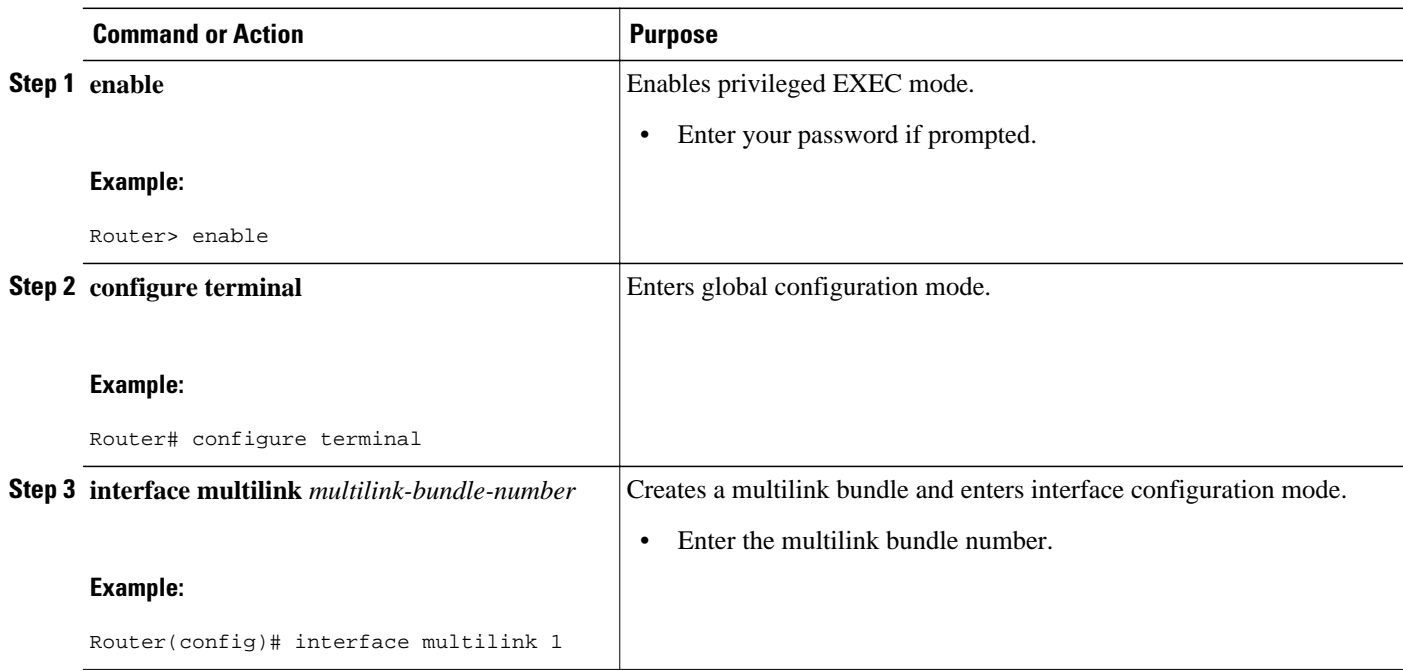

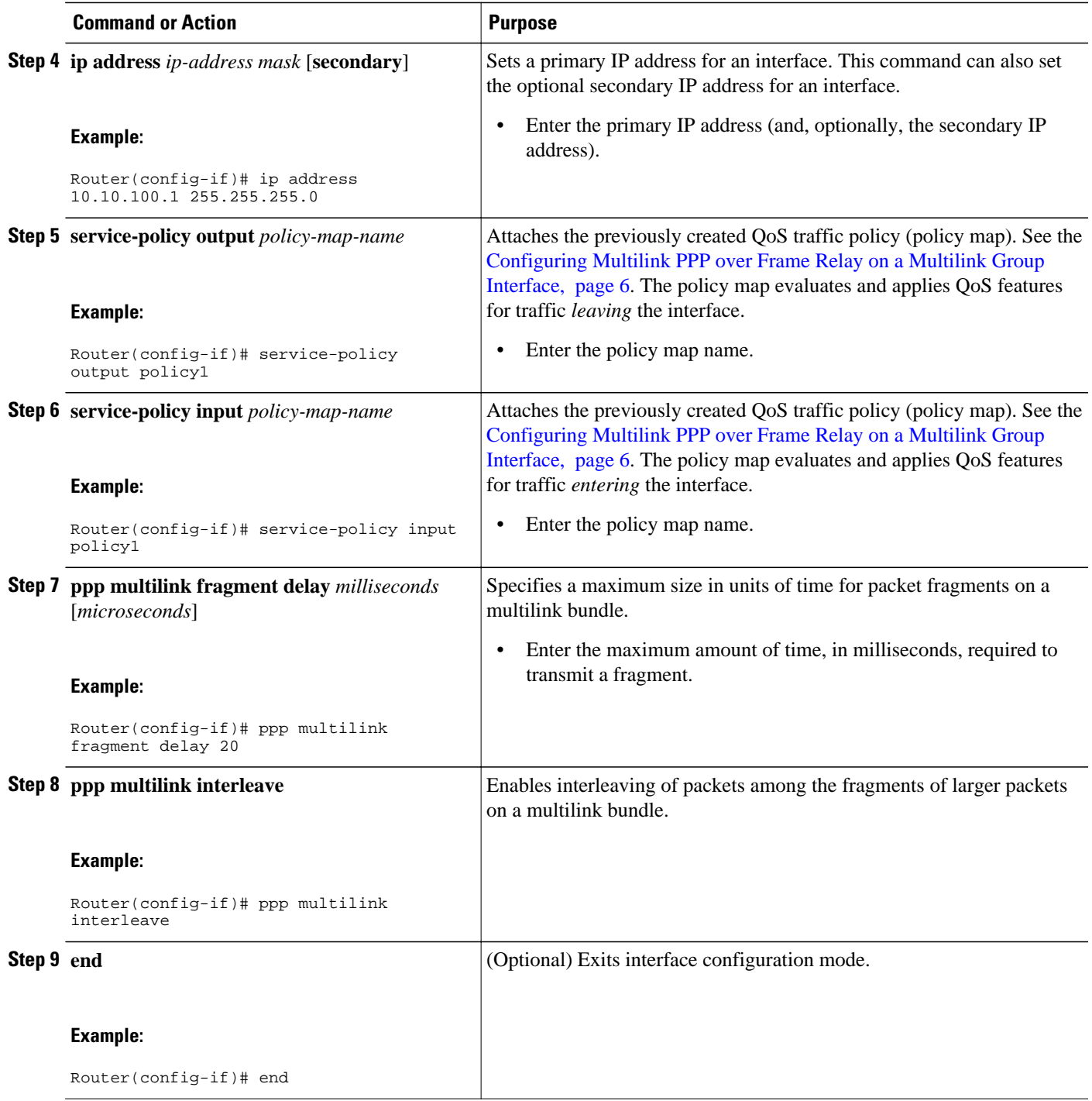

- What to Do Next, page 7
- [Associating the Virtual Template Interface with the Multilink Group](#page-7-0), page 8

## **What to Do Next**

<span id="page-7-0"></span>After configuring Multilink PPP over Frame Relay on a multilink group interface, the next step is to associate the virtual template interface with the multilink group by completing the steps in the following section.

If you are using a Cisco 7500 series router or a Cisco 7600 series router, advance to [Associating the Virtual](#page-8-0) [Template Interface with a Frame Relay PVC](#page-8-0), page 9 to continue.

## **Associating the Virtual Template Interface with the Multilink Group**

## **SUMMARY STEPS**

- **1. enable**
- **2. configure terminal**
- **3. interface virtual-template** *number*
- **4. no ip address**
- **5. ppp multilink group** *group-number*
- **6. end**

## **DETAILED STEPS**

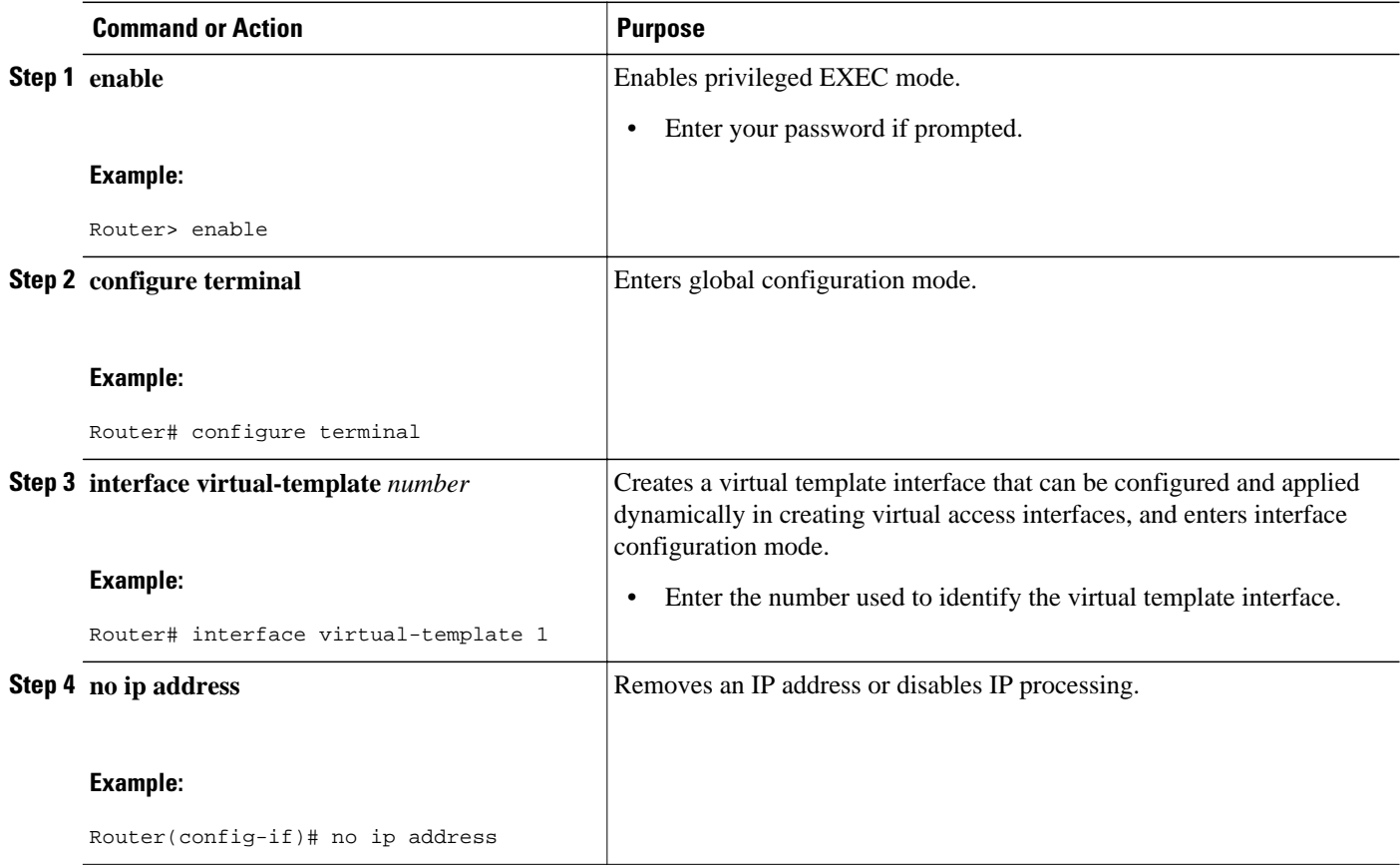

<span id="page-8-0"></span>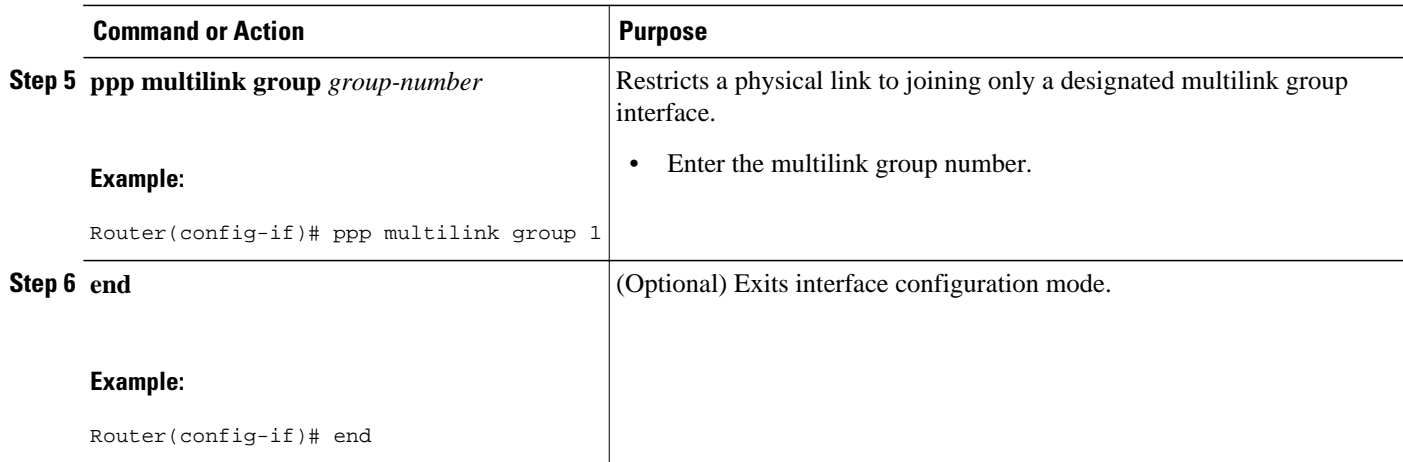

# **Associating the Virtual Template Interface with a Frame Relay PVC**

## **SUMMARY STEPS**

- **1. enable**
- **2. configure terminal**
- **3. interface** *type number* [**name-tag**]
- **4. frame-relay traffic-shaping**
- **5. frame-relay interface-dlci** *dlci* [**ietf** | **cisco**] [**voice-cir** *cir*] [**ppp** *virtual-template-name*]
- **6. class** *name*
- **7. end**

## **DETAILED STEPS**

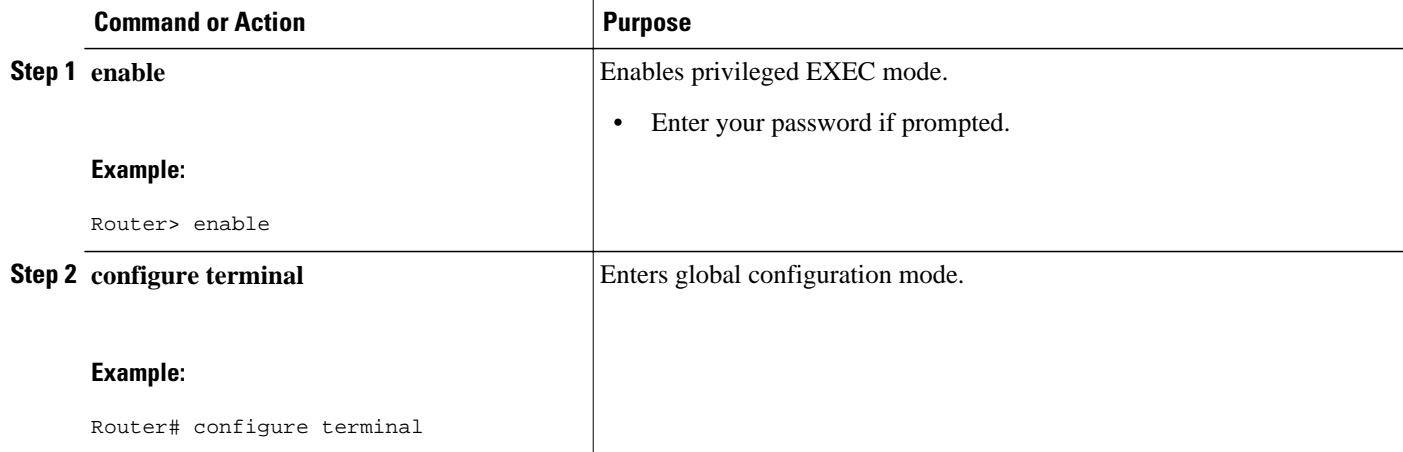

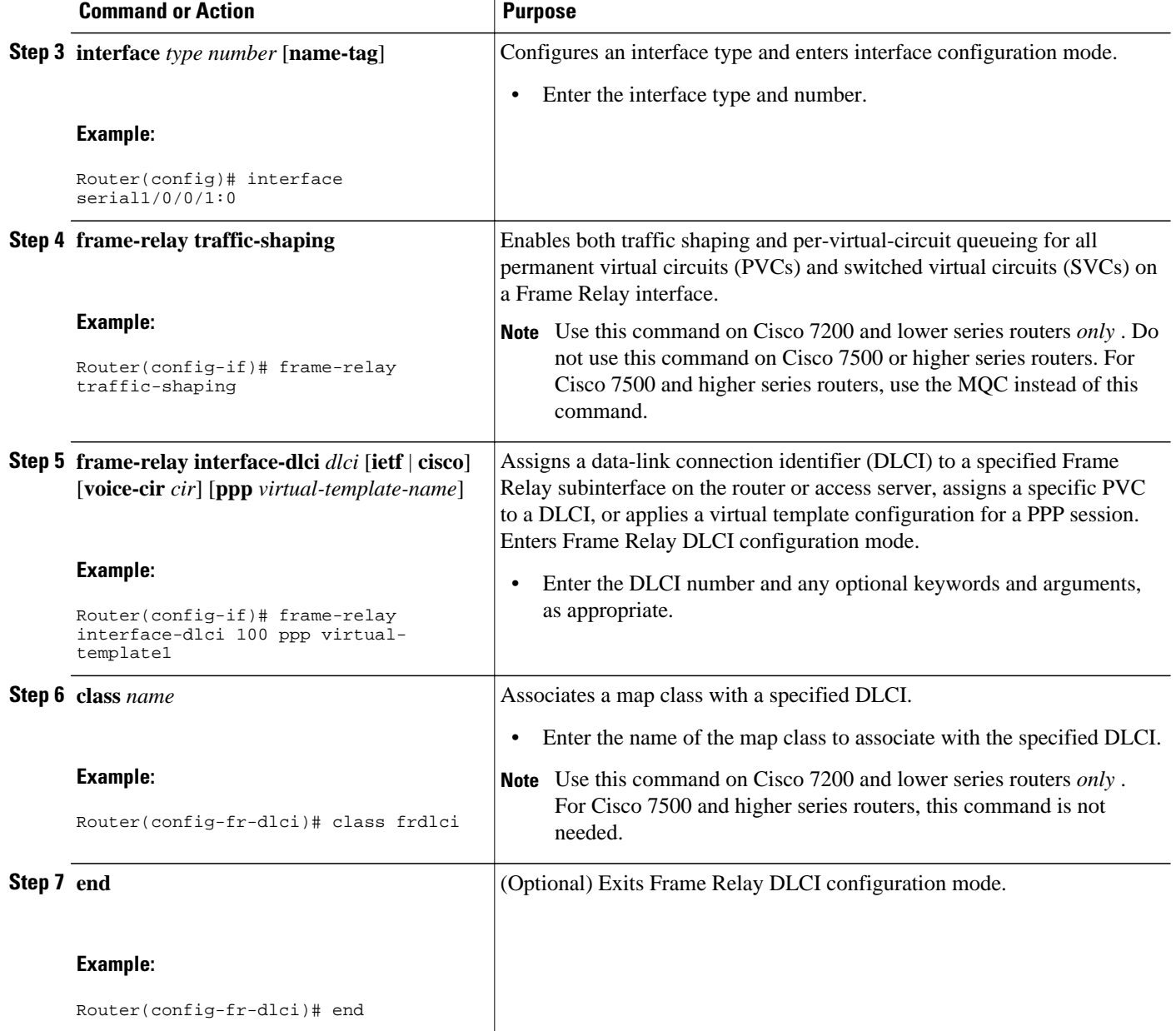

# <span id="page-10-0"></span>**Verifying the Multilink PPP over Frame Relay Configuration**

### **SUMMARY STEPS**

- **1. enable**
- **2. show frame-relay pvc** [**interface** *interface*] [**dlci**] [**64-bit**]
- **3. show interfaces** [*type number*] [*first*] [*last*] [**accounting**]
- **4. show ppp multilink** [**active** | **inactive** | **interface** *bundle-interface* | [**username** *name*] [**endpoint** *endpoint*]]
- **5. show policy-map interface** *interface-name* [**vc** [*vpi***/**] *vci*] [**dlci** *dlci*] [**input** | **output**]
- **6. exit**

## **DETAILED STEPS**

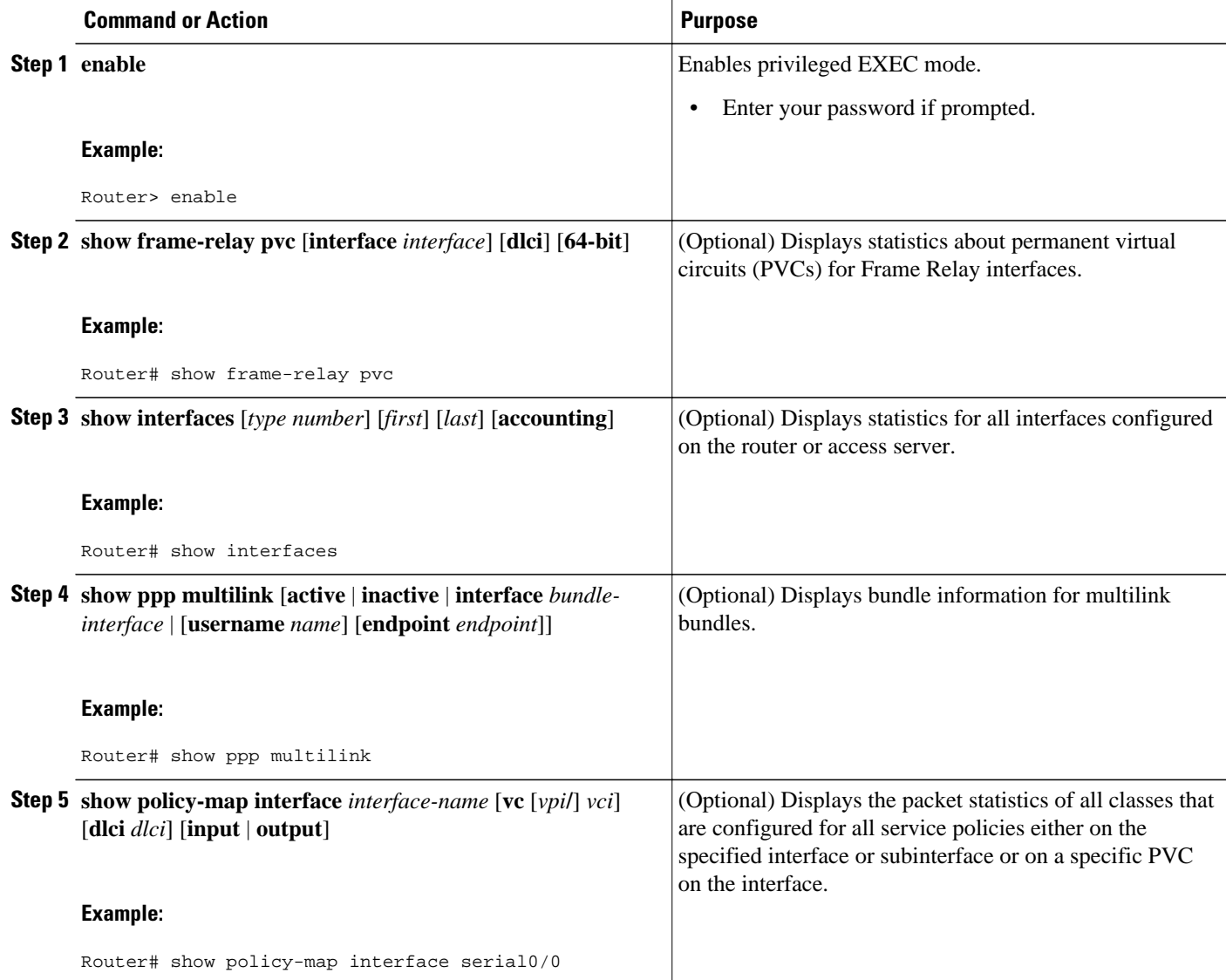

<span id="page-11-0"></span>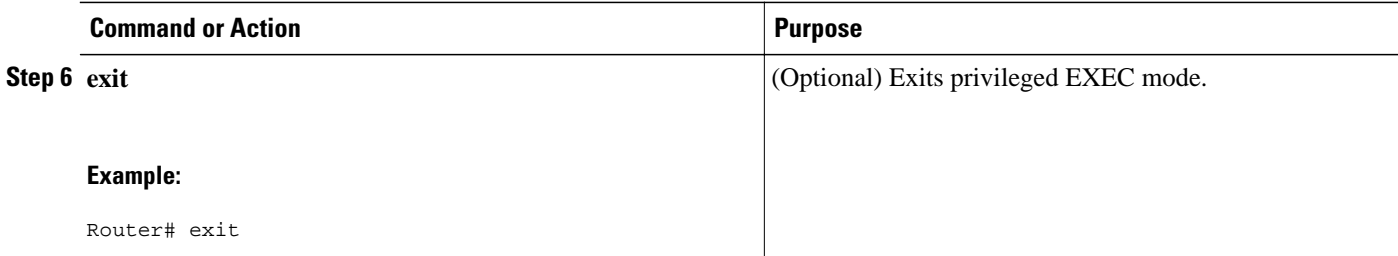

# **Configuration Examples for Multilink PPP over Frame Relay**

- Example Configuring Multilink PPP over Frame Relay on a Virtual Template Interface, page 12
- [Example Configuring Multilink PPP over Frame Relay on a Multilink Group Interface,](#page-12-0) page 13
- [Example Associating the Virtual Template Interface with the Multilink Group](#page-12-0), page 13
- [Example Associating the Virtual Template Interface with a Frame Relay PVC,](#page-13-0) page 14
- [Example Verifying the Multilink PPP over Frame Relay Configuration](#page-13-0), page 14

# **Example Configuring Multilink PPP over Frame Relay on a Virtual Template Interface**

The following is an example of configuring Multilink PPP over Frame Relay on a virtual template interface:

Router> **enable** Router# **configure terminal** Router(config)# **interface virtual-template 1** Router(config-if)# **bandwidth 32** Router(config-if)# **ip address 10.10.100.1 255.255.255.0**  Router(config-if)# **service-policy output policy1** Router(config-if)# **service-policy input policy1** Router(config-if)# **ppp multilink** Router(config-if)# **ppp multilink fragment delay 20** Router(config-if)# **ppp multilink interleave** Router(config-if)# **end**

# <span id="page-12-0"></span>**Example Configuring Multilink PPP over Frame Relay on a Multilink Group Interface**

The following is an example of configuring Multilink PPP over Frame Relay on a multilink group interface:

Router> **enable**

Router# **configure terminal** Router(config)# **interface multilink 1** Router(config-if)# **ip address 10.10.100.1 255.255.255.0** Router(config-if)# **service-policy output policy1** Router(config-if)# **service-policy input policy1** Router(config-if)# **ppp multilink fragment delay 20** Router(config-if)# **ppp multilink interleave** Router(config-if)# **end**

# **Example Associating the Virtual Template Interface with the Multilink Group**

The following is an example of associating the virtual template interface with the multilink group:

Router> **enable** Router# **configure terminal** Router(config)# **interface virtual-template 1** Router(config-if)# **no ip address** Router(config-if)# **ppp multilink group 1** Router(config-if)# **end**

## <span id="page-13-0"></span>**Example Associating the Virtual Template Interface with a Frame Relay PVC**

The following is an example of associating the virtual template interface with a Frame Relay PVC:

Router> **enable**

Router# **configure terminal**

Router(config)# **interface serial1/0/0/1:0**

Router(config-if)# **frame-relay interface-dlci 100 ppp virtual-template1**

Router(config-fr-dlci)# **class frdlci**

Router(config-fr-dlci)# **end**

# **Example Verifying the Multilink PPP over Frame Relay Configuration**

You can verify the Multilink with PPP over Frame Relay configuration by using one or more of the following **show** commands:

- **show frame relay pvc**
- **show interfaces**
- **show ppp multilink**
- **show policy-map interface**

Router# **show ppp multilink**

The following section provides sample output of the **show ppp multilink** command only. For sample output of the other commands, see the appropriate Cisco IOS Release 12.3T command reference publication.

#### **show ppp multilink Command Output Example**

The following is an example of the **show ppp multilink** command output. In this example, one Multilink bundle called 7206-2 is on the system. This bundle has two member links: one active link and one inactive link.

```
Multilink1, bundle name is 7206-2
  Endpoint discriminator is 7206-2
  Bundle up for 00:00:15, 1/255 load
  Receive buffer limit 12000 bytes, frag timeout 3428 ms
    0/0 fragments/bytes in reassembly list
    1 lost fragments, 1 reordered
    0/0 discarded fragments/bytes, 0 lost received
    0x3 received sequence, 0x3 sent sequence
Member links:1 active, 1 inactive (max not set, min not set)
Vi2, since 00:00:15, 105 weight, 93 frag size
    Vt1 (inactive)
```
# **Where to Go Next**

To use Multilink PPP over ATM links, see the "Using Multilink PPP over ATM Links" module.

<span id="page-14-0"></span>To use Multilink PPP over dialer interface links, see the "Using Multilink PPP over Dialer Interface Links" module.

To use Multilink PPP over serial interface links, see the "Using Multilink PPP over Serial Interface Links" module.

# **Additional References**

The following sections provide references related to using Multilink PPP over Frame Relay.

### **Related Documents**

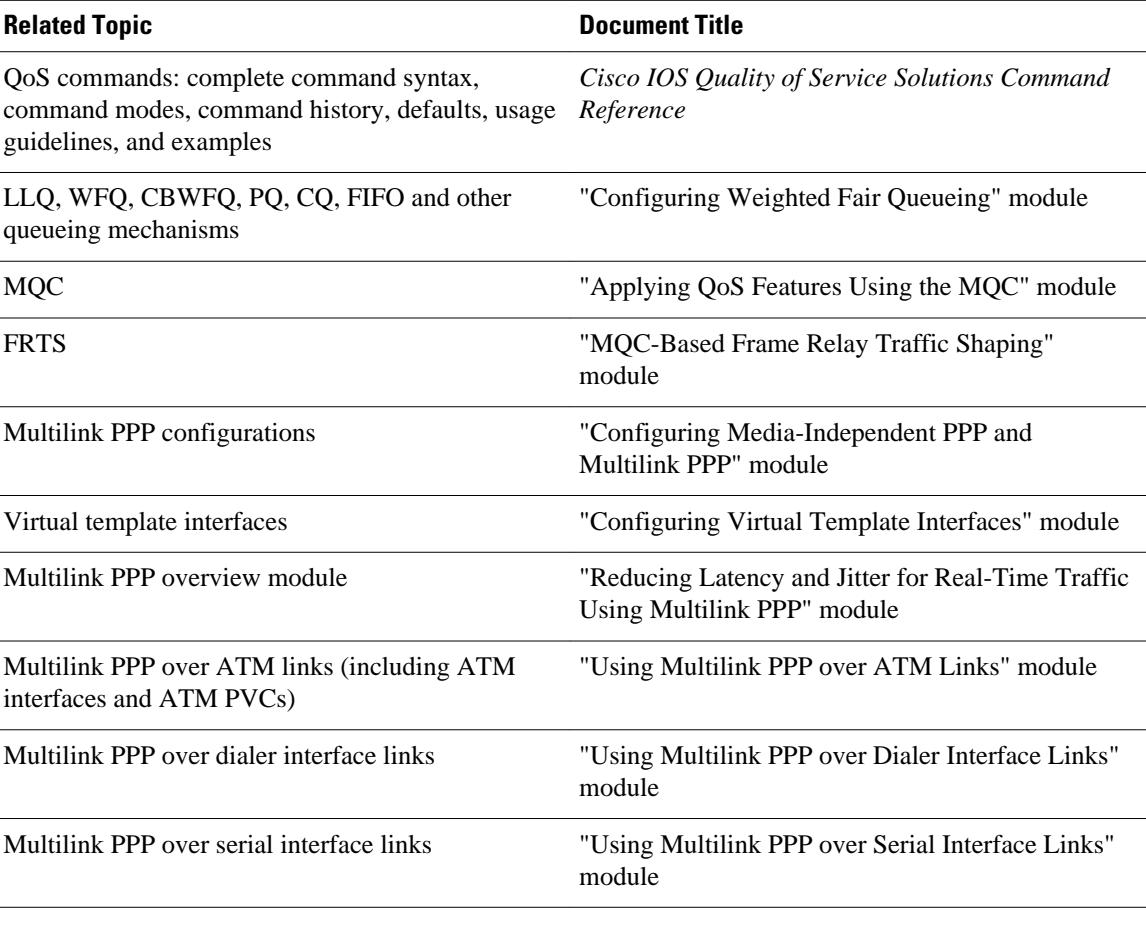

### **Standards**

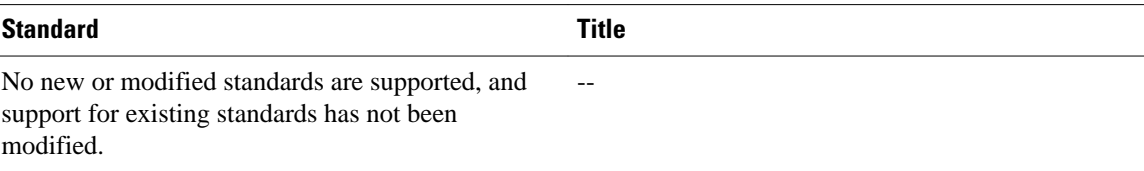

<span id="page-15-0"></span>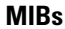

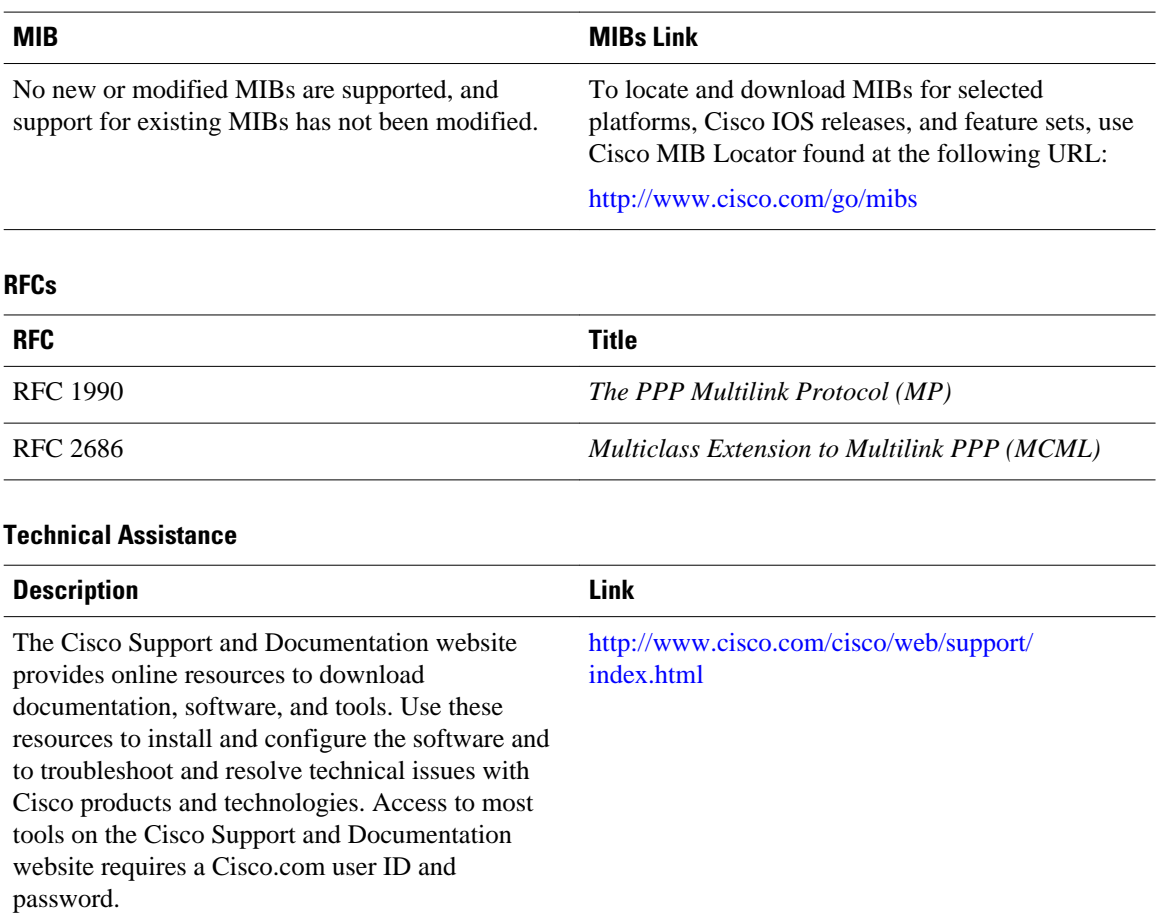

# **Feature Information for Using Multilink PPP over Frame Relay**

The following table provides release information about the feature or features described in this module. This table lists only the software release that introduced support for a given feature in a given software release train. Unless noted otherwise, subsequent releases of that software release train also support that feature.

Use Cisco Feature Navigator to find information about platform support and Cisco software image support. To access Cisco Feature Navigator, go to [www.cisco.com/go/cfn.](http://www.cisco.com/go/cfn) An account on Cisco.com is not required.

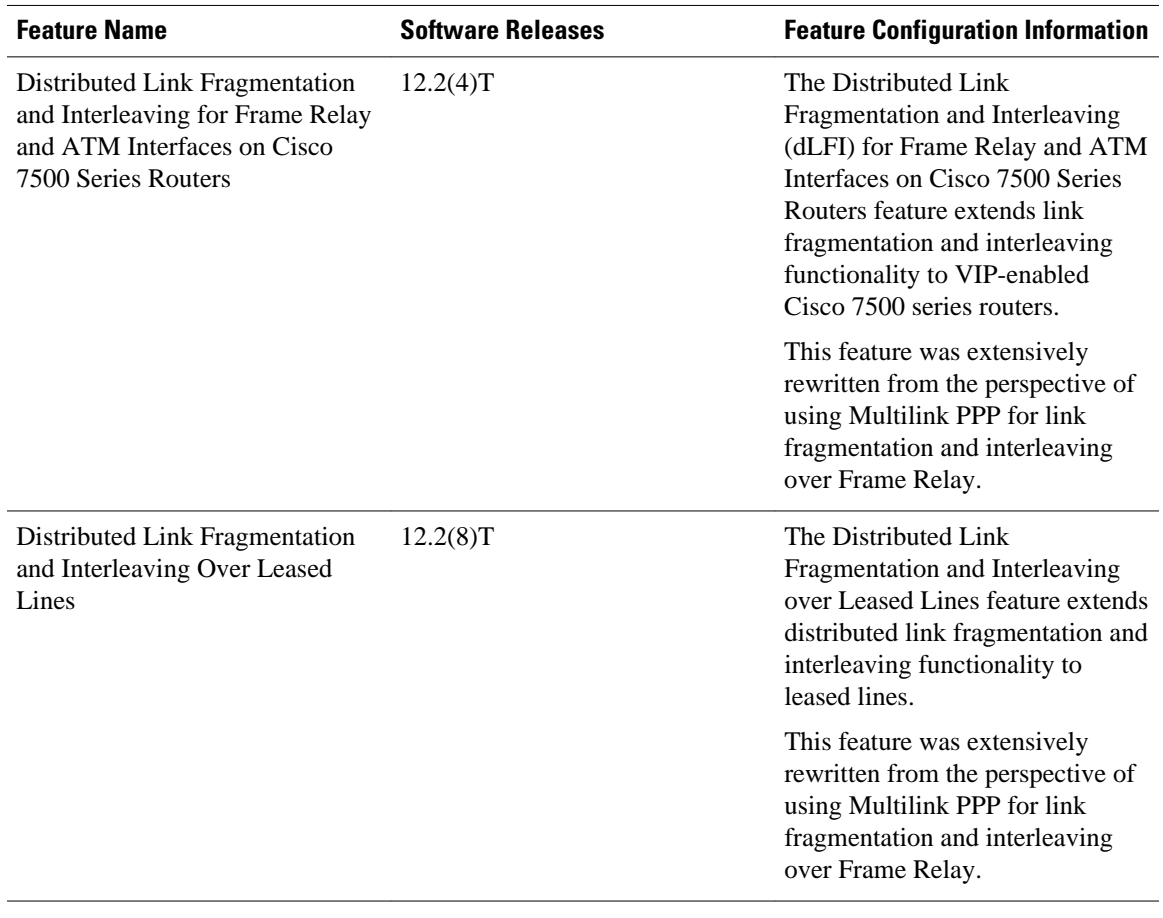

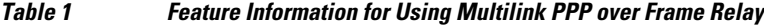

Cisco and the Cisco logo are trademarks or registered trademarks of Cisco and/or its affiliates in the U.S. and other countries. To view a list of Cisco trademarks, go to this URL: [www.cisco.com/go/trademarks.](http://www.cisco.com/go/trademarks) Third-party trademarks mentioned are the property of their respective owners. The use of the word partner does not imply a partnership relationship between Cisco and any other company. (1110R)

Any Internet Protocol (IP) addresses and phone numbers used in this document are not intended to be actual addresses and phone numbers. Any examples, command display output, network topology diagrams, and other figures included in the document are shown for illustrative purposes only. Any use of actual IP addresses or phone numbers in illustrative content is unintentional and coincidental.

© 2011 Cisco Systems, Inc. All rights reserved.